**WEB HOSTING IPLAN INTRODUCCIÓN AL SERVICIO** 

# **IPLAN**

# **1. INTRODUCCIÓN**

El presente documento tiene como objetivo hacer una breve introducción a **Web Hosting IPLAN** y sus respectivas funcionalidades.

A lo largo del documento explicaremos cómo funciona el servicio, qué características tiene y las diferencias entre las distintas plataformas del mismo.

# **2. WEB HOSTING IPLAN**

#### **2.1 DESCRIPCIÓN DEL SERVICIO**

El servicio de **Web Hosting IPLAN** te permite publicar un sitio o pagina web en Internet, utilizando la infraestructura que **IPLAN** posee para ese fin.

El servicio soporta los principales lenguajes de programación Web, conexión con bases de datos **MySQL** y de **Access** a través de canales ODBC. A su vez, tenés la posibilidad de cargar los archivos del sitio a través de un servidor **FTP** o bien a través de **MS Front Page**.

Para hacer uso del servicio, te brindamos un conjunto de herramientas necesarias para la administración y publicación de sitios Web, con un espacio de alojamiento asociado a estos.

Entre las herramientas mencionadas, tendrás a tu disposición el **Panel de Control Haiti 3.0**, donde podrás administrar tanto el servicio en general como también acceder a todas las demás herramientas disponibles en el servicio.

#### **2.2 REQUISITOS DEL SERVICIO**

Para poder tener una experiencia optima para **Web Hosting IPLAN**, sugerimos lo siguiente:

- Disponer de una conexión a Internet que permita subir el contenido del sitio Web (código, imágenes, etc.).
- Contar con un programador y/o diseñador Web que programe el código y diseñe la página Web institucional.
- Contar con la registración de un nombre de dominio y realizar la delegación del mismo a **IPLAN** con el servicio de DNS (**ver Centro de Ayuda del servicio de DNS**)
- Contar con un cliente FTP que le permita conectarse al servidor y subir los contenidos a su página web

#### **2.3 IMPLEMENTACIÓN**

A fin de poder utilizar correctamente el servicio, es necesario contar con los datos de acceso a los siguientes recursos:

- **Panel de Control Haiti 3.0** (Usuario, clave y dirección web temporal)
- **Servidor FTP** (Dirección IP, usuario y clave)
- **PhpMyAdmin** (Opcional, para la creación de bases de datos)

Los mismos son provistos en el mail de activación del servicio, durante la implementación del mismo. En caso de no contar con estos datos podrás gestionar tu reclamo vía Web siguiendo los pasos de la página http://gestiontts.catiplan.com.ar

Además, es necesario que realices la delegación del dominio a **IPLAN** en la página de **NIC Argentina** si el dominio es **.com.ar** o bien en la entidad que hayas registrado el dominio en cualquier otro caso.

Para más información, te recomendamos consultar en las preguntas frecuentes del servicio publicadas en el **Centro de Ayuda IPLAN** (http://clientes.iplan.com.ar/centrodeayuda)

## **2.4 VARIANTES DEL SERVICIO**

Es posible adquirir el servicio en tres variantes: **Optimo**, **Avanzado** y **Maximo**. Estos se diferencian principalmente por las aplicaciones, funcionalidades y espacio en disco que puede usarse en ellos.

A continuación, te mostramos la tabla completa para que puedas visualizar en detalle las diferencias entre cada uno de ellos.

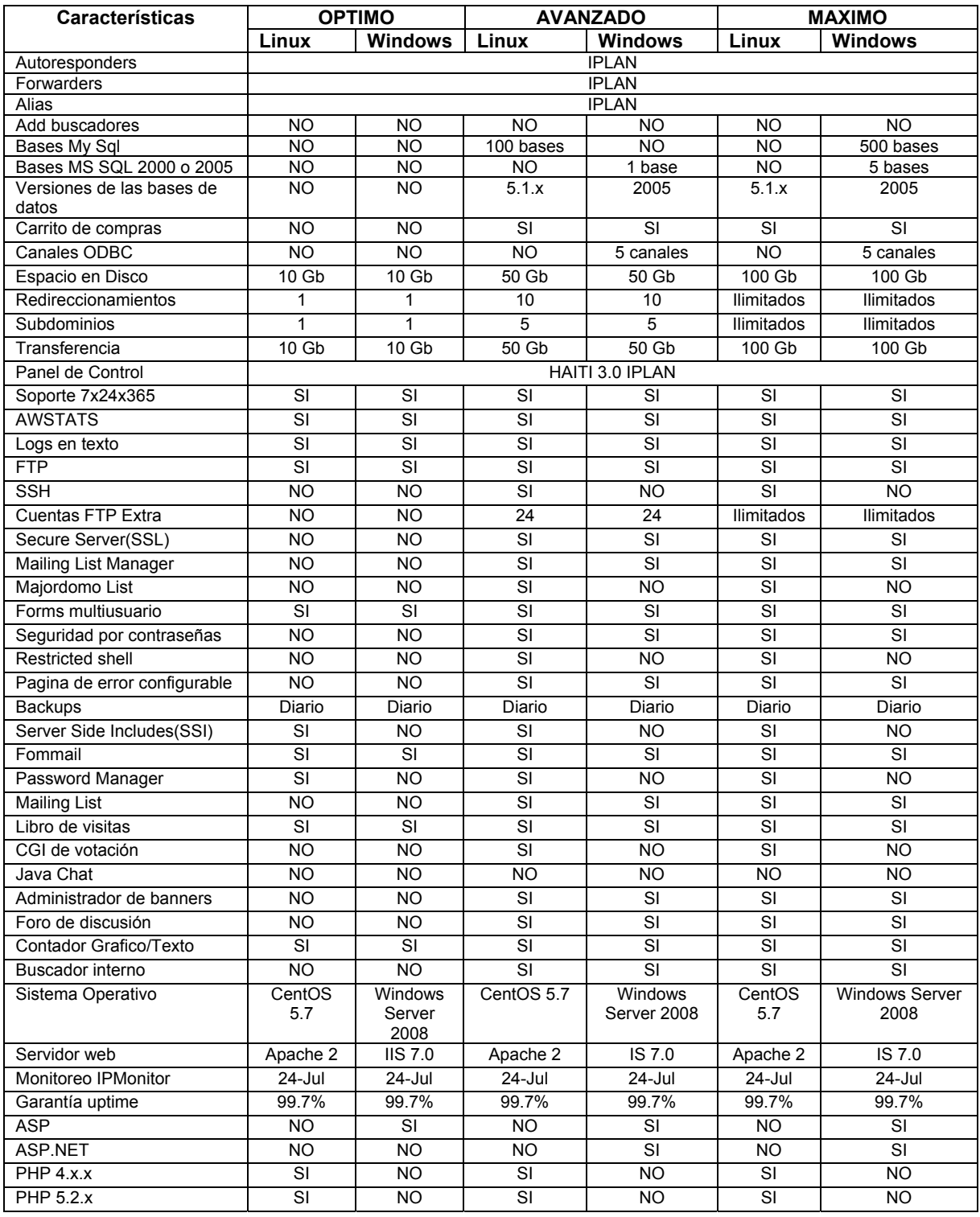

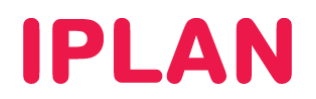

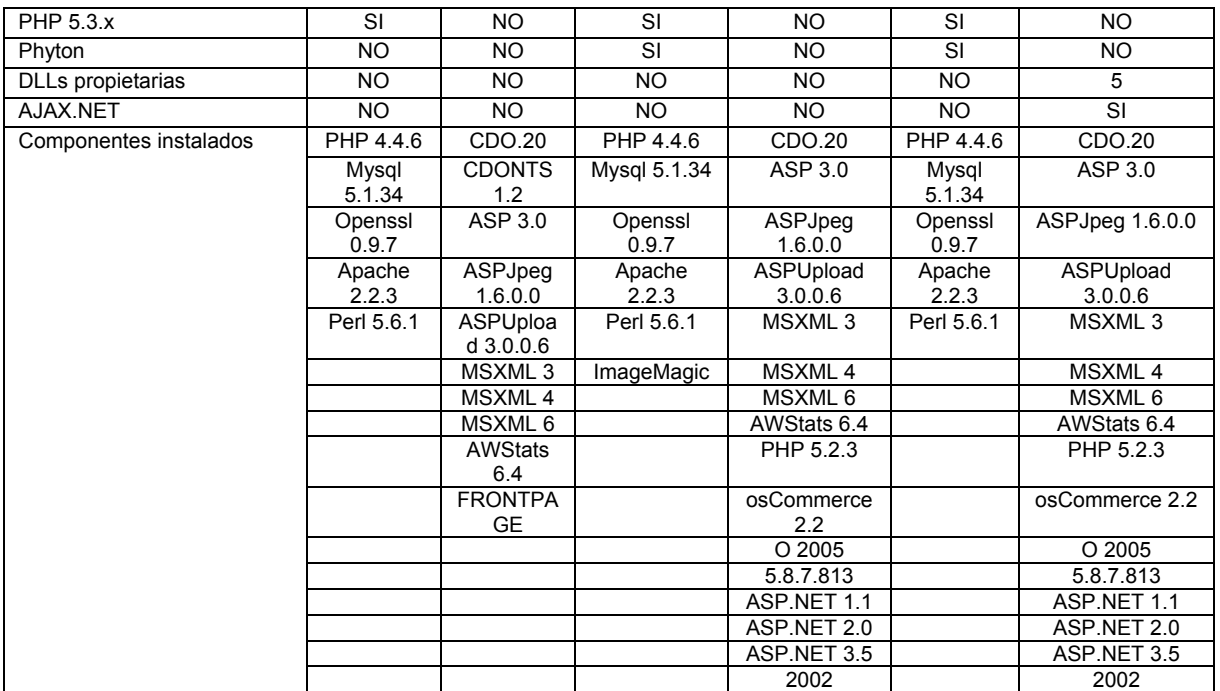

#### **2.5 PANEL DE CONTROL HAITI 3.0**

El **Panel Haiti 3.0** es una plataforma web de administración y publicación de sitios Web. La herramienta es dinámica y amigable, gracias a la cual podrás manejar todas las variables de desarrollo de su sitio de una manera absolutamente sencilla e intuitiva.

Su renovada plataforma gráfica y su novedoso esquema de navegación le permitirán moverte por las diversas opciones con mayor comodidad y en un entorno visual moderno y agradable. Ademas, este te permite acceder al resto de las herramientas disponibles en el servicio, necesarias para explotar al máximo tu presencia en Internet.

Para acceder al **Panel Haiti 3.0**, ingresa la URL http://paneldecontrol.mipagina.com.ar en un navegador web, donde **mipagina.com.ar** representa el nombre de tu sitio web asociado al servicio.

En caso de que el dominio aun no esté delegado a IPLAN o no este realizada la configuración en los servidores DNS, podrás ingresar provisoriamente a través de la dirección web temporal mencionada en el punto 2.2.

#### **2.6 SERVIDOR FTP**

El **Servidor FTP** es una herramienta que te permite transferir archivos hacia tu página web, mediante el protocolo FTP (File Transfer Protocol).

Para ello podrás ingresar mediante un navegador web como Internet Explorer, o bien utilizar un cliente FTP, que es básicamente una aplicación de escritorio que te permite utilizar este tipo de de una forma más cómoda. Te recomendamos utilizar el cliente FTP **WS\_FTP LE** si utilizas **Windows** y **Filezilla** si contas con un Sistema Operativo **Linux**.

Para acceder al **Servidor FTP**, podrás hacerlo usando la dirección ftp://xxx.xxx.xxx.xxx, donde las letras **X** representan la dirección IP del servidor provista por IPLAN.

Al tratar de ingresar al FTP mediante un navegador o vía cliente FTP, el sistema te solicitará el usuario y clave del FTP mencionado en el punto 2.2.

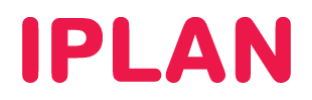

## **2.7 INFORMACIÓN ADICIONAL**

Para conocer más sobre el servicio de **Web Hosting IPLAN**, te recomendamos la lectura de los instructivos publicados en el **Centro de Ayuda IPLAN**

Entre la documentación necesaria para la comprensión del servicio se encuentran los siguientes instructivos:

- **2.a Instalación de aplicaciones para FTP**
- **2.a Subiendo archivos al FTP**
- **2.c Utilización del Panel de Control Haiti 3.0**

Encontraras esta información y mucho más en la página http://clientes.iplan.com.ar/centrodeayuda

Esperamos que el presente instructivo te haya sido de utilidad.

Centro de Atención Técnica - IPLAN